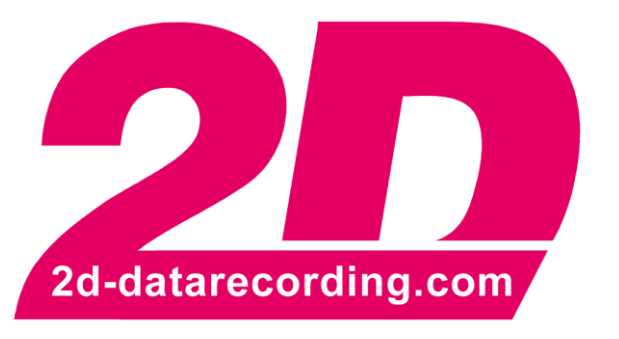

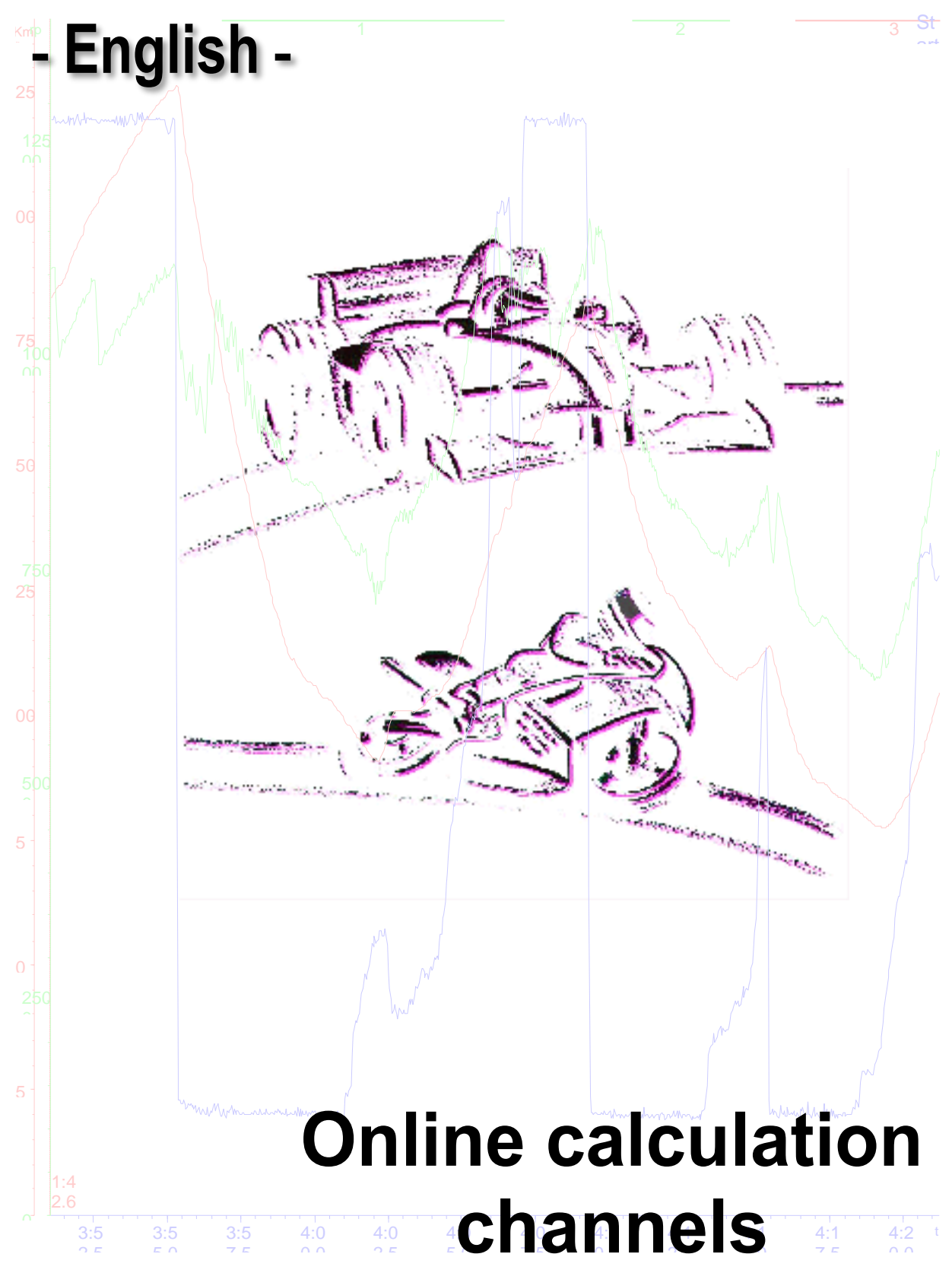

modified 19/04/18

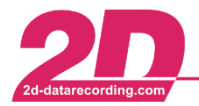

## Content

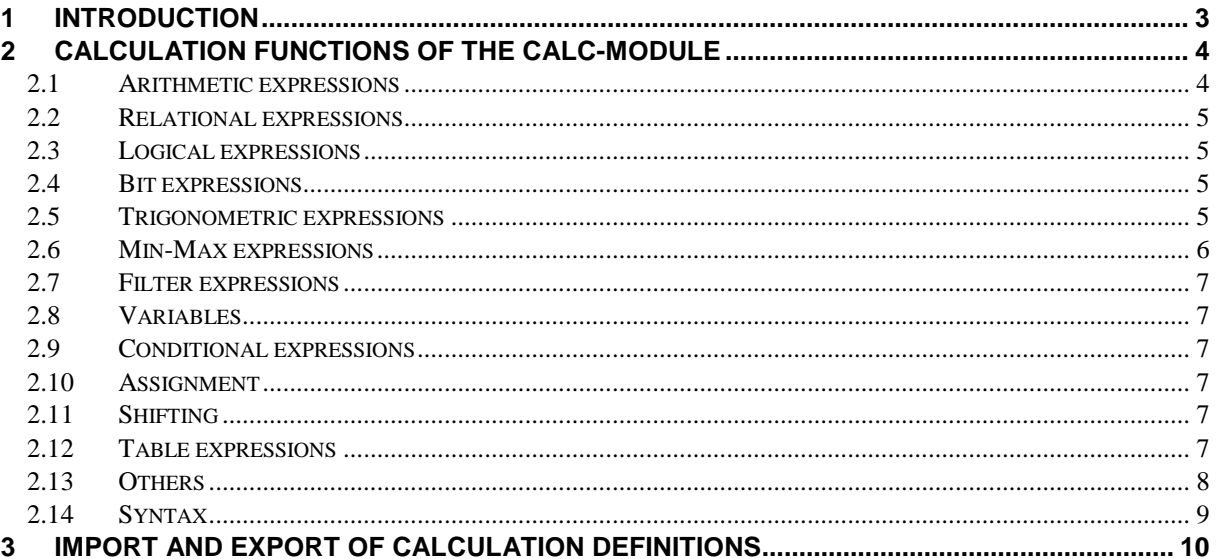

# Symbols used in the text

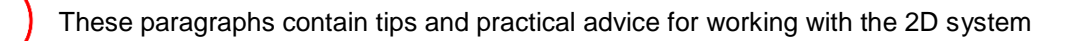

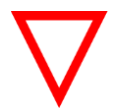

In the paragraphs highlighted with this symbol, you will find additional information and it is very important that you follow the instructions given.

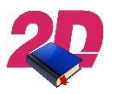

#### Documentation reference

A user manual reference number is provided so the user can seek further assistance  $\blacktriangleright$ 

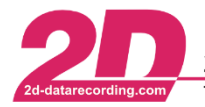

2D Debus & Diebold Meßsysteme GmbH Alte Karlsruher Straße 8 · D-76227 Karlsruhe Tel:  $+49(0)$  721 944 85-0  $\cdot$ Fax: +49 (0) 721 944 85-29 E-Mail: mail@2d-datarecording.com

# <span id="page-2-0"></span>**1 Introduction**

In most 2D modules you can find some online calculation channels (calc channels). Calc channels can have a lot of different purposes. They can be used to put different channels together in one CAN send identifier, execute commands to get information from the module or to create new channels. Their information will be available online in your system and can be recorded or also be sent do different devices.

This manual will help you find the commands to program the calc channels and will also give a few examples on how calc channels can be used. If you want to program cal files to create calculated channels inside your measurement, please refer to the CalcTool manual<sup>1</sup>.

Please be aware that, depending on the internal calc library, there may be differences in the modules. Therefore some commands may not work. Also in some modules the m-variables are reset after a power cycle.

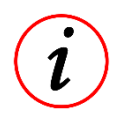

If the calculation channel has the value "-1" or "65535" (depending on if the digits are signed or not) even though you expect other values, please check the channel. If you click on it and get the following message, you´re using too many calculation nodes.

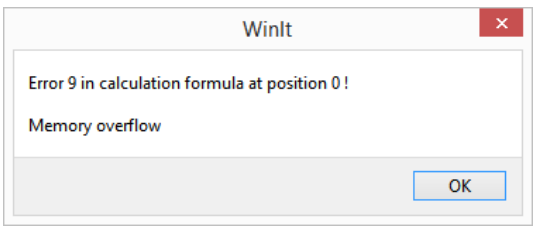

You can also verify it by turning off other channels. To try to solve the problem, try to reduce the overall calculation operations.

1

<sup>&</sup>lt;sup>1</sup> <sup>2</sup>/<sub>2</sub> The manual can be downloaded from[: 2d-datarecording.com/en/downloads/manuals/](http://2d-datarecording.com/en/downloads/manuals/) ⇒ CalcTool

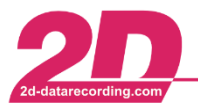

# <span id="page-3-0"></span>**2 Calculation Functions of the Calc-Module**

#### **Evaluating Calc-formulas**

The formula for a channel is evaluated in a strict time sequence given by the sampling rate of that channel. E.g., if the rate is set to 200Hz then every 1/200 seconds (cycle time) the formula is evaluated once and the result value is stored.

### <span id="page-3-1"></span>*2.1 Arithmetic expressions*

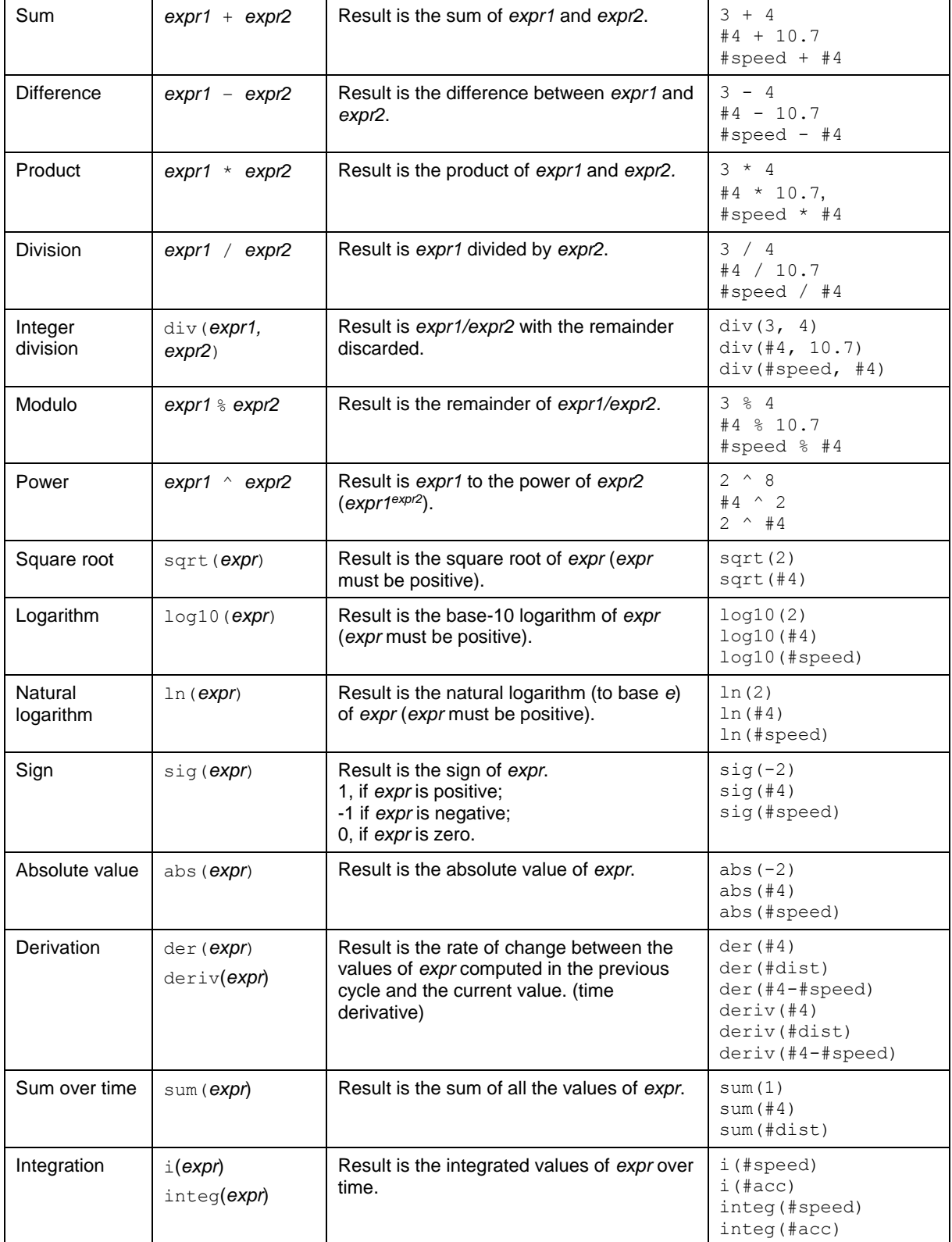

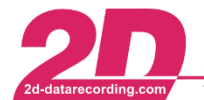

### <span id="page-4-0"></span>*2.2 Relational expressions*

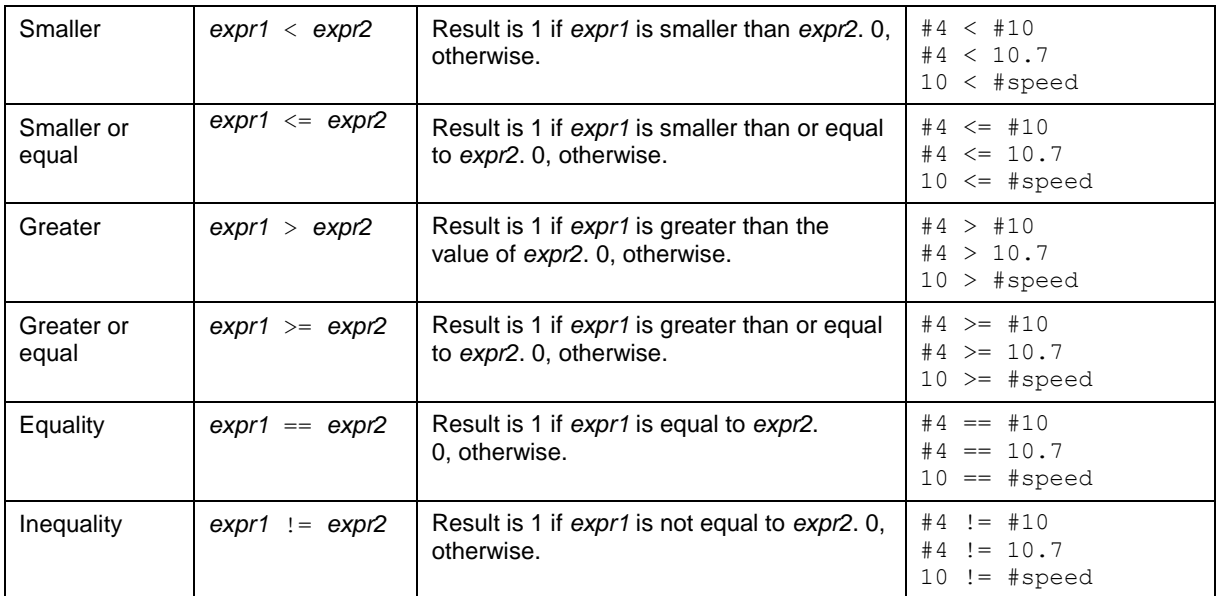

## <span id="page-4-1"></span>*2.3 Logical expressions*

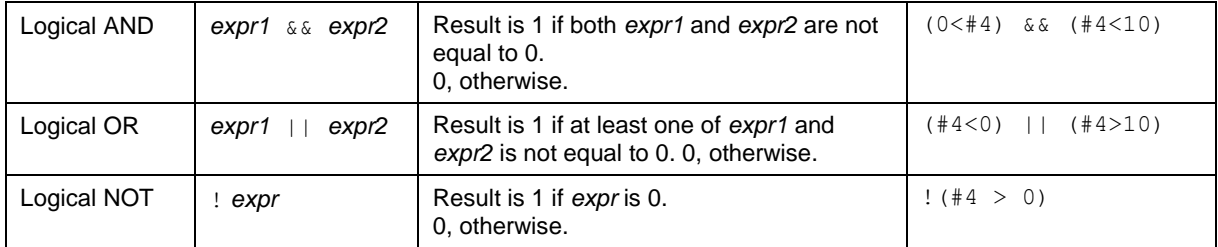

### <span id="page-4-2"></span>*2.4 Bit expressions*

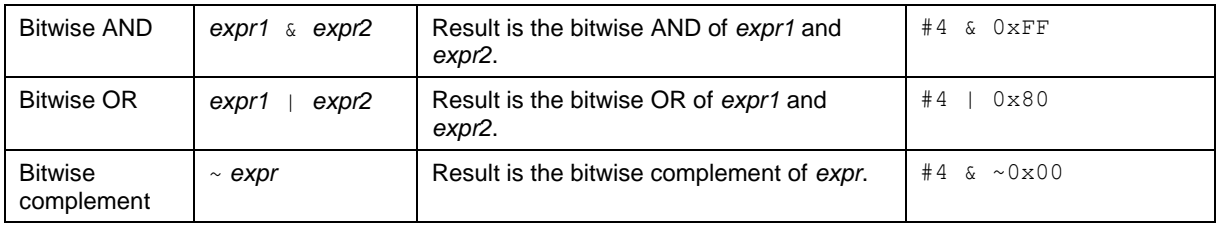

## <span id="page-4-3"></span>*2.5 Trigonometric expressions*

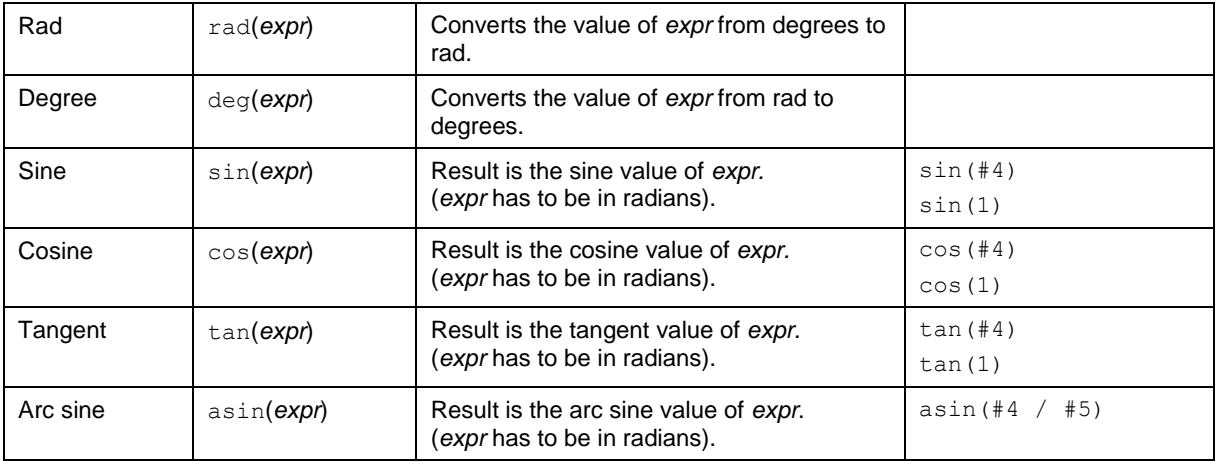

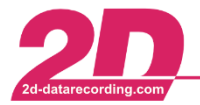

**2D Debus & Diebold Meßsysteme GmbH** Alte Karlsruher Straße 8 · D-76227 Karlsruhe<br>Tel: +49 (0) 721 944 85-0 · Fax: +49 (0) 721 944 85-29 · E-Mail: mail@2d-datarecording.com

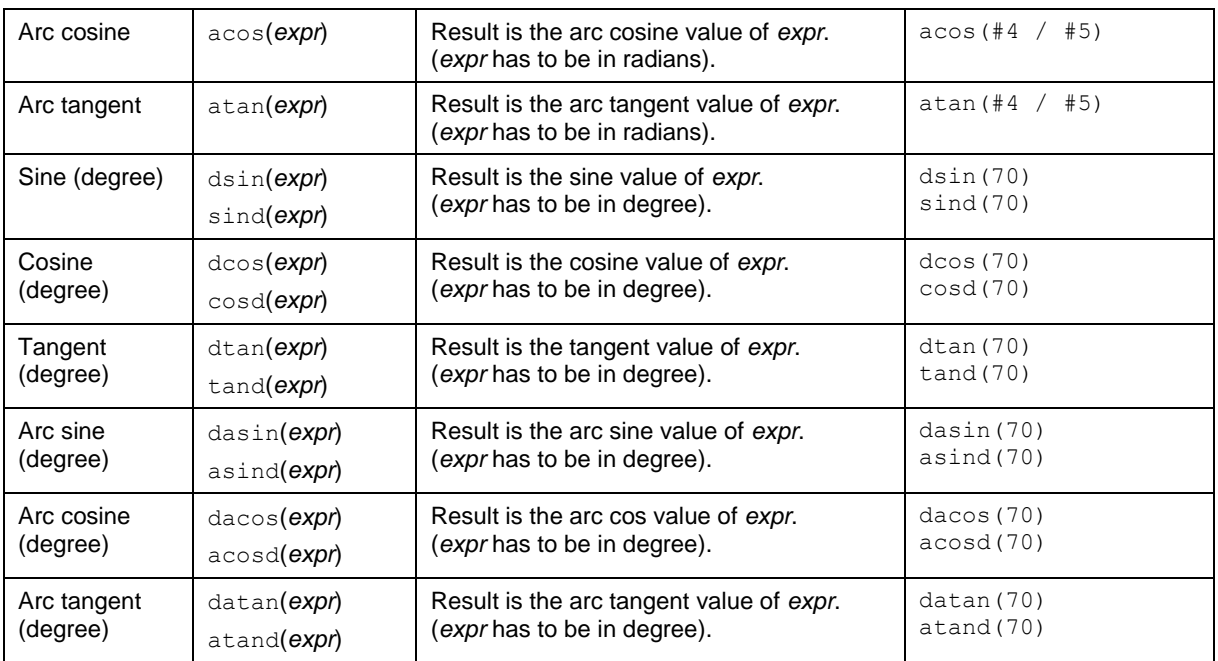

## <span id="page-5-0"></span>*2.6 Min-Max expressions*

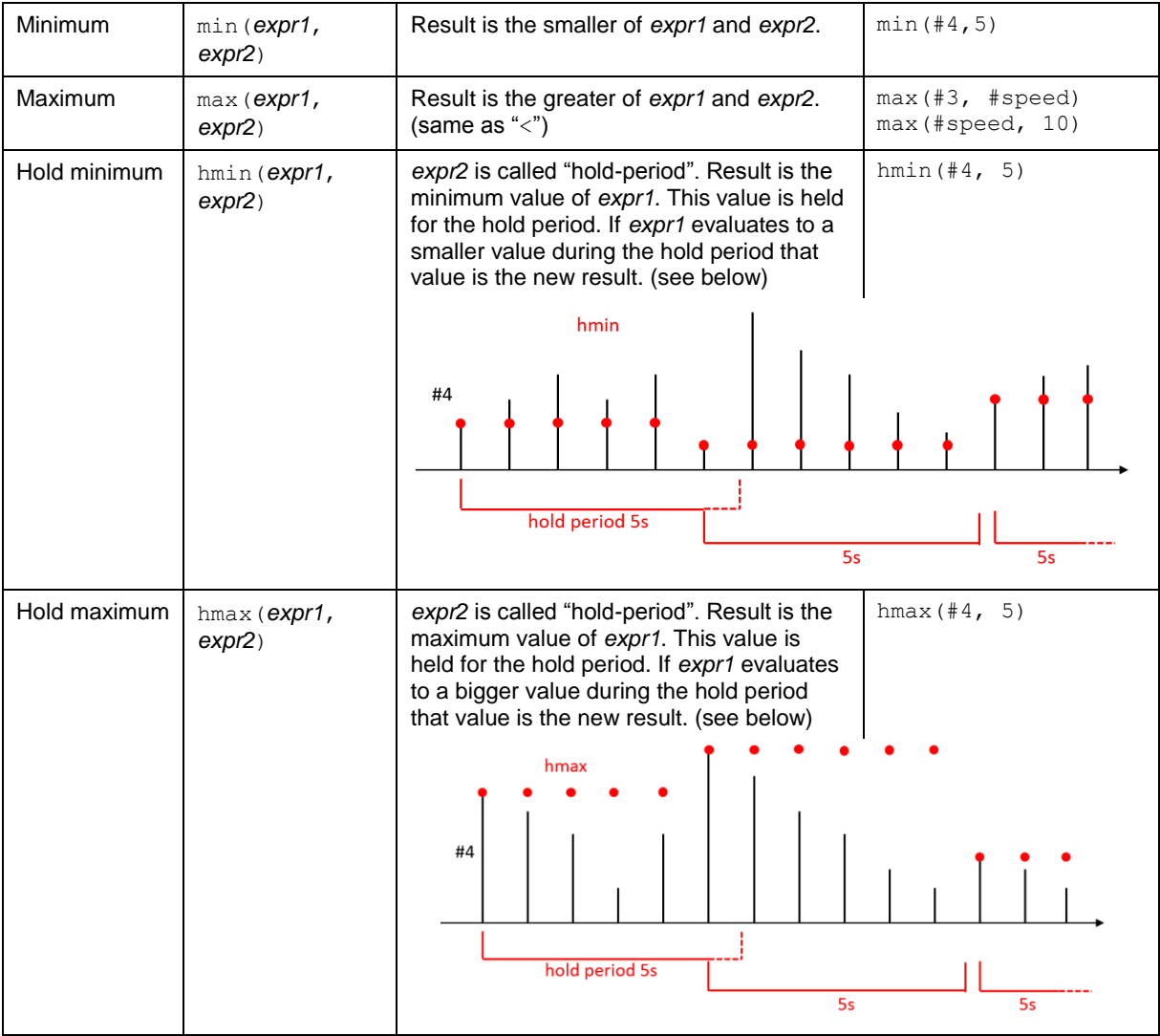

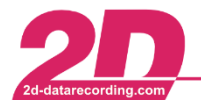

2D Debus & Diebold Meßsysteme GmbH Tel: +49 (0) 721 944 85-0

 $\sim$   $\sim$ 

#### <span id="page-6-0"></span>*2.7 Filter expressions*

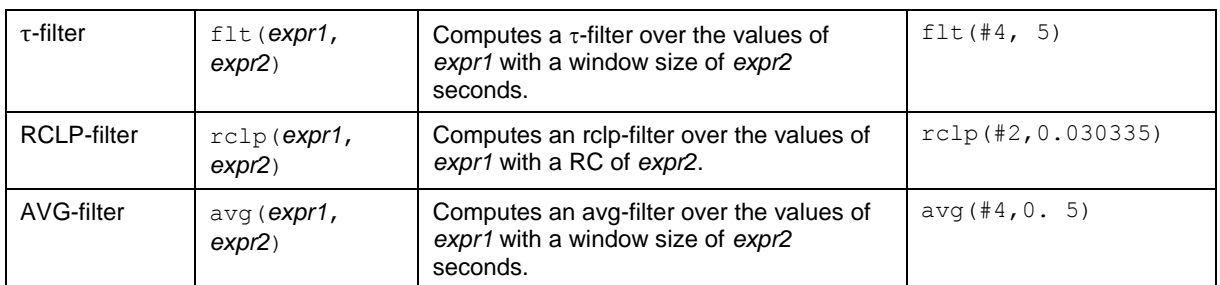

### <span id="page-6-1"></span>*2.8 Variables*

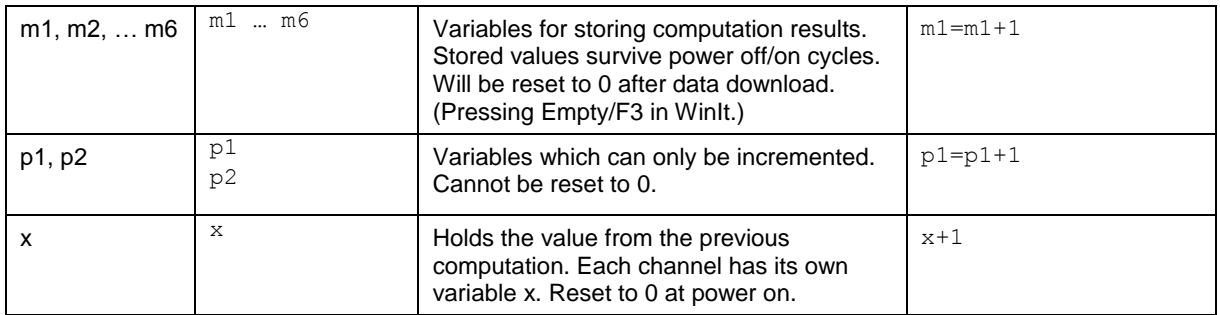

## <span id="page-6-2"></span>*2.9 Conditional expressions*

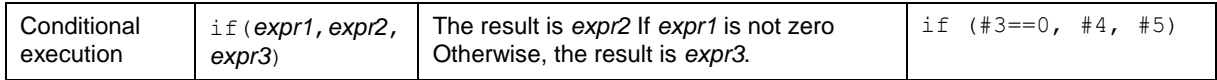

### <span id="page-6-3"></span>*2.10 Assignment*

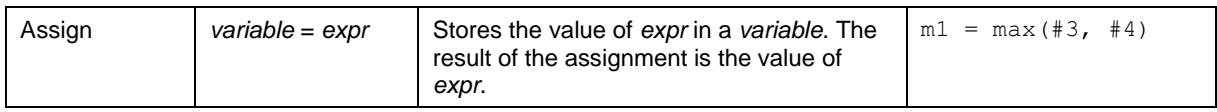

## <span id="page-6-4"></span>*2.11 Shifting*

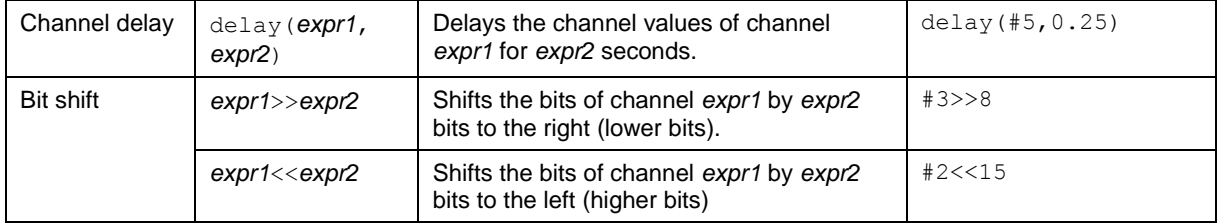

## <span id="page-6-5"></span>*2.12 Table expressions*

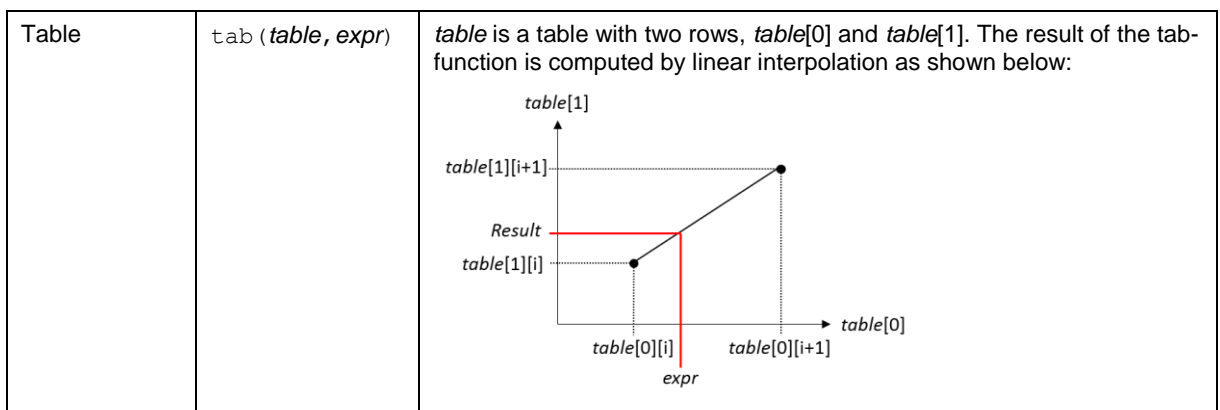

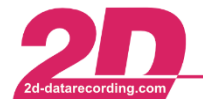

**2D Debus & Diebold Meßsysteme GmbH** Alte Karlsruher Straße 8 · D-76227 Karlsruhe<br>Tel: +49 (0) 721 944 85-0 · Fax: +49 (0) 721 944 85-29 · E-Mail: mail@2d-datarecording.com

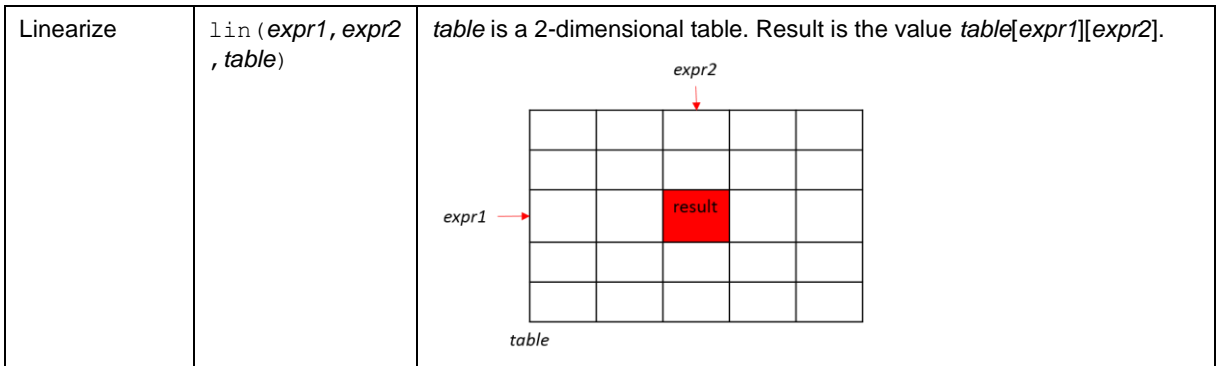

## <span id="page-7-0"></span>*2.13 Others*

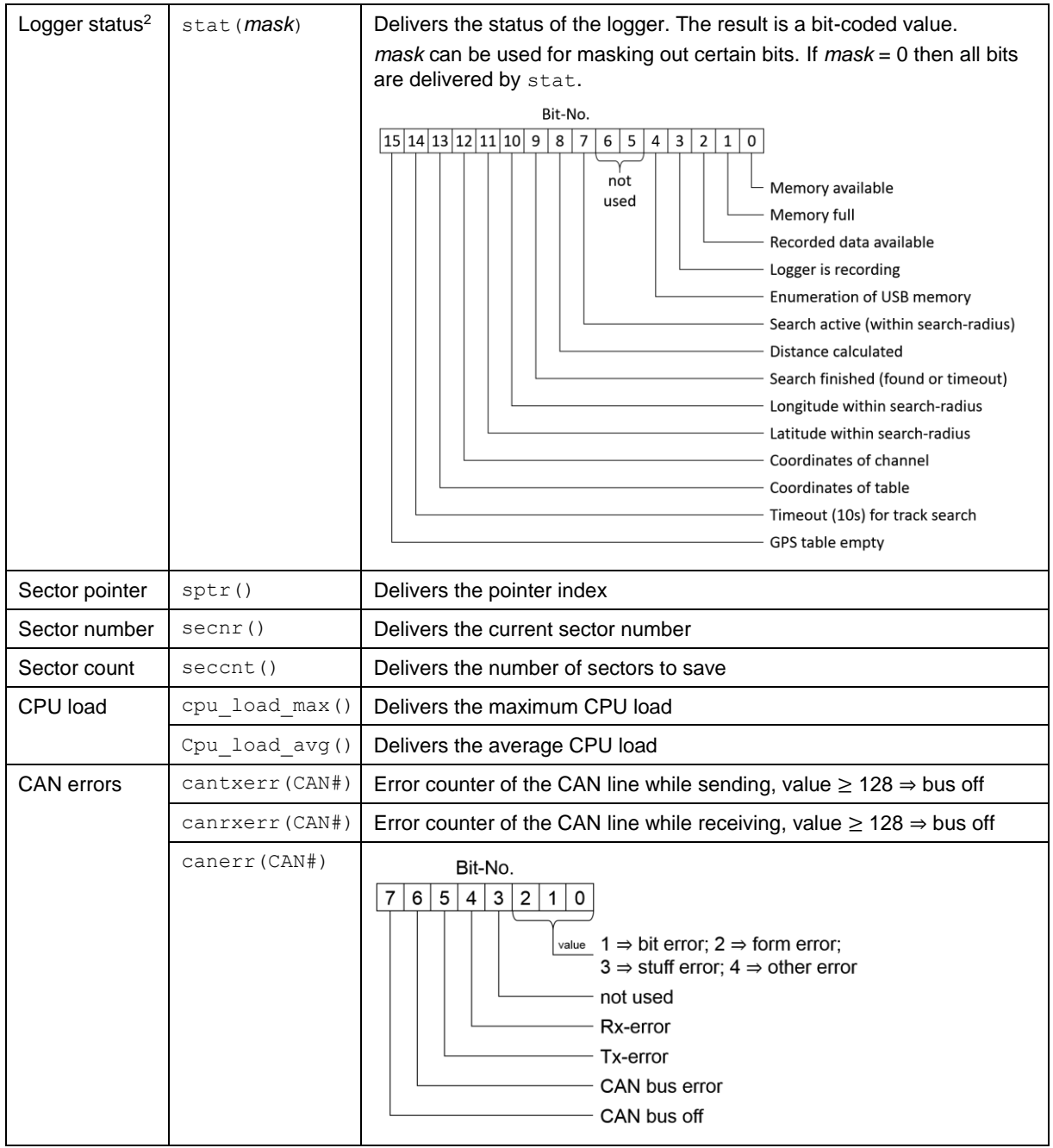

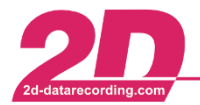

2D Debus & Diebold Meßsysteme GmbH Tel: +49 (0) 721 944 85-0 ·

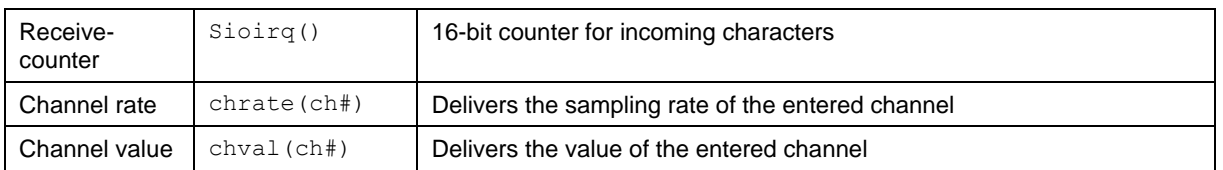

#### <span id="page-8-0"></span>*2.14 Syntax*

*expr* := *numerical constant* or *variable or channel*

*expr* := *expr operator expr*

*expr* := *function* "(" *expr* ")"

*numerical constant* := positive or negative decimal number

*numerical constant* := hexadecimal number // "0x" or "0h" followed by hexadecimal digits 0..F

*numerical constant* := binary number // "0b" followed by binary digits (0 and 1)

*channel* := "#"<channel number> or "#"<channel name>

*variable* := m1 or m2 or …, or m6 or p1 or p2 or x

*CAN#* := number of the CAN line, for example "1" for CAN-1

All possible operators and functions are described in the table above.

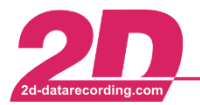

## <span id="page-9-0"></span>**3 Import and export of calculation definitions**

Since 2018 it is possible to export the calculation definitions of the calc channels and import exported ones as well. This might be a very helpful function, if you´re working with different data systems.

To export your calculation definitions of the calc channels, select the module you want to export the calculation definitions from. Then select the menu item "File" ⇒ "Export" ⇒ "Calculation channel definitions":

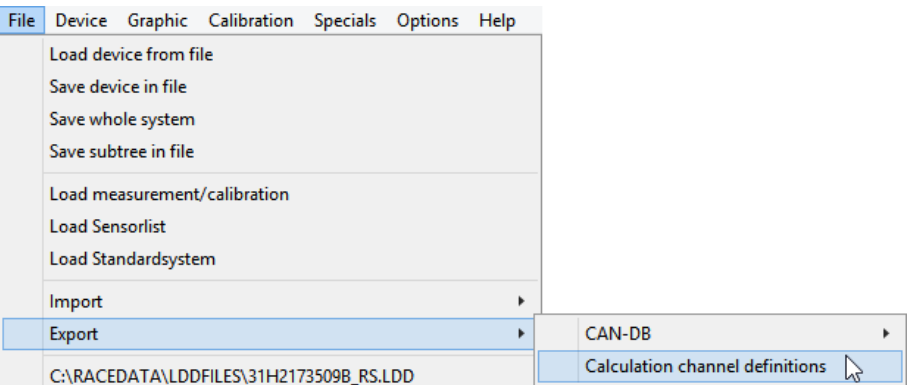

This will export all calc channel definitions of this module. You only have to select where to store the file and maybe enter an individual file name.

To import calc channel definitions, you select the module, you want to add the calc channels to and select the menu item "File" ⇒ "Import" ⇒ "Calculation channel definitions":

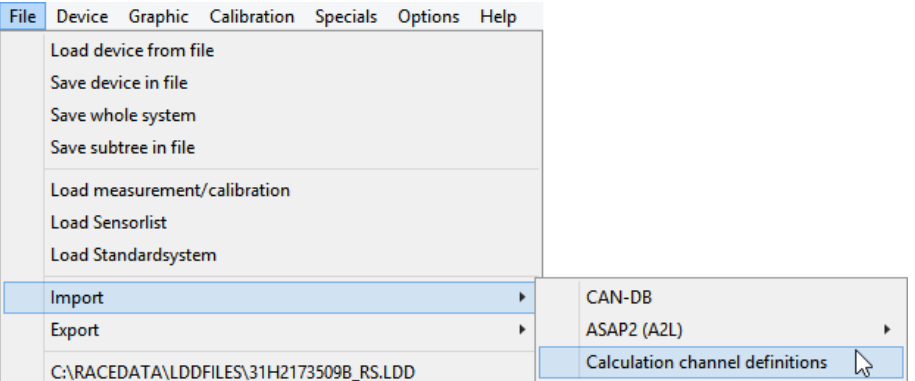

In the following window you simply have to select a calc definition file. This will import all calc channel definitions of the selected file. Confirm the changes with <**Apply**>.

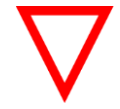

This import/export function only handles the calculation definition (calculation formula). It does not contain the information about if the channel is turned on or if the channel is recorded.